<span id="page-0-0"></span>范围分组示例

# 业务需求

公司需要统计2016年上下半年和2017年上半年不同产品类别的销售额。

## <span id="page-0-1"></span>需求分析

系统"订单主题"存储了相应的数据,包含:产品类别、订单日期、销售额。

基于"订单主题",对上面所描述的需求进行如下分析:

1、展现的输出字段:产品类别、2016年上半年、2016年下半年、2017年上半年、销售额;

2、通过新建分组字段"日期分组",将"日期分组"字段数据分为"2016年上半年、2016年下半年、2017 年上半年"三组。

# <span id="page-0-2"></span>示例效果

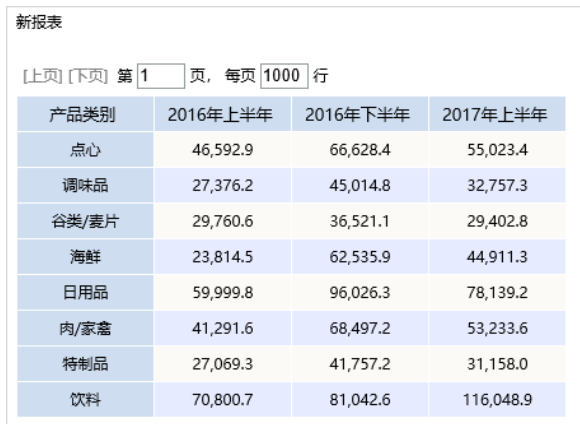

## <span id="page-0-3"></span>实现步骤

#### 1、创建透视分析

创建透视分析,待选列包含三个字段"产品类别"、"订单日期"和"销售额"。行区选择"产品类 别",列区选择"订单日期",度量区选择"销售额"。如图:

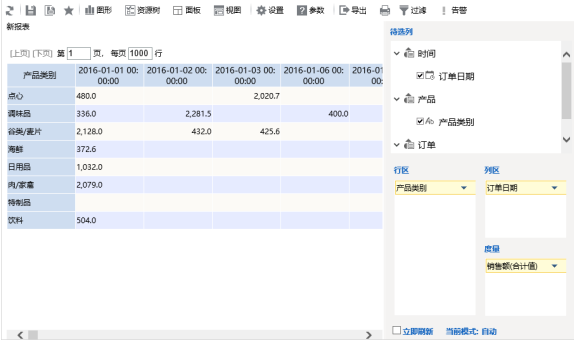

2、新建分组字段

1) 待选列选中"订单日期"字段,右键 > 新建分组字段 , 如图:

### [业务需求](#page-0-0) [需求分析](#page-0-1) [示例效果](#page-0-2) [实现步骤](#page-0-3)

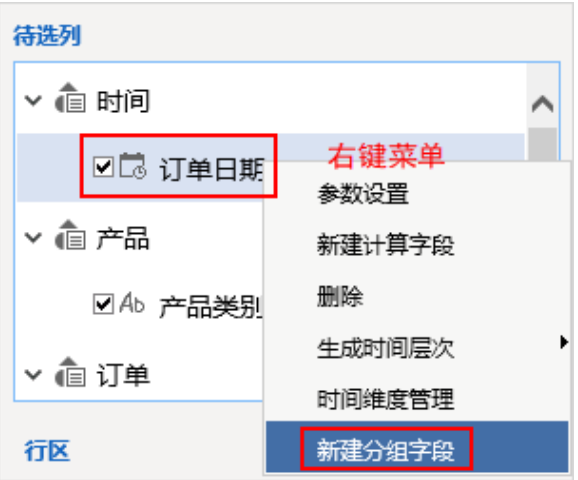

进入"自定义分组字段"设置界面:

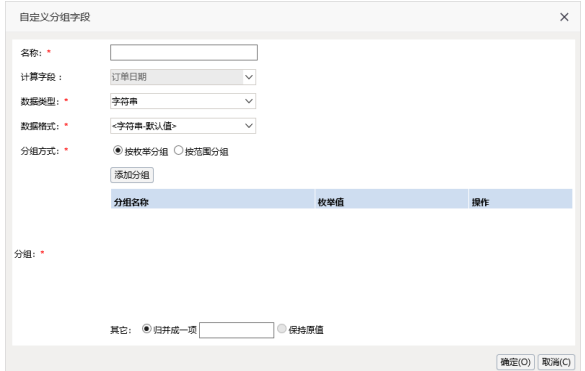

2)设置"自定义分组字段"界面相关设置项: 输入自定义分组字段的名称为"时间分组"; 分组方式选 择 **按范围分组** ,如图:

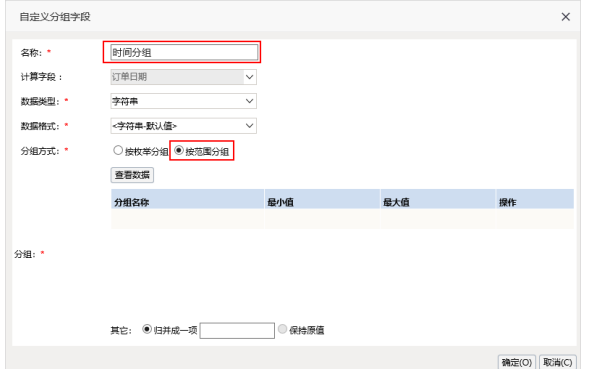

3) 在分组设置区中进行分组操作, 其中, 范围最小值指"大于等于", 最大值指"小于"。

输入分组名称"2016年上半年",最小值为"2016-01-01",最大值为"2016-07-01"; 输入分组名称"2016年下半年",最小值为"2016-07-01",最大值为"2017-01-01"; 输入分组名称"2017年上半年",最小值为"2017-01-01",最大值为"2017-07-01"。

| 自定义分组字段 |                |              |            | $\times$       |
|---------|----------------|--------------|------------|----------------|
| 名称: *   | 时间分组           |              |            |                |
| 计算字段:   | 订单日期           | $\checkmark$ |            |                |
| 数据类型: * | 字符串            | $\checkmark$ |            |                |
| 数据格式: * | <字符串-默认值>      | $\checkmark$ |            |                |
| 分组方式: * | ○按枚举分组 ◎ 按范围分组 |              |            |                |
| 分组:*    | 查看数据           |              |            |                |
|         | 分组名称           | 最小值          | 最大值        | 操作             |
|         | 2016年上半年       | 2016-01-01   | 2016-07-01 | 面              |
|         | 2016年下半年       | 2016-07-01   | 2017-01-01 | 面              |
|         | 2017年上半年       | 2017-01-01   | 2017-07-01 | 面              |
|         |                |              |            |                |
|         |                |              |            |                |
|         | 其它: ◎ 归并成一项    | ○ 保持原值       |            |                |
|         |                |              |            | 确定(O)<br>取消(C) |

4)点击 确定 ,保存分组字段:

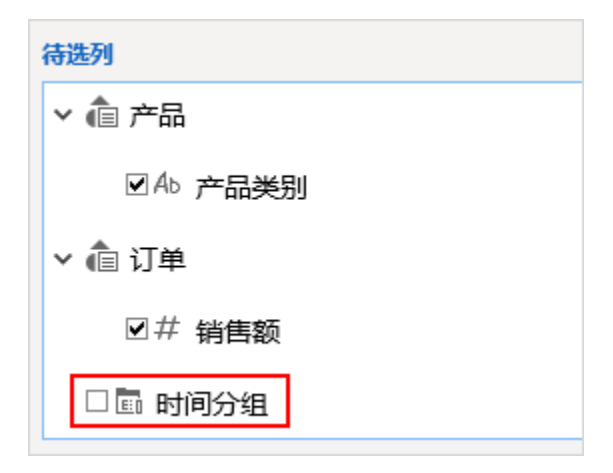

#### 3、修改列区字段

将"订单日期"字段从列区中移除,添加"时间分组"字段到列区中,最终显示效果如下:

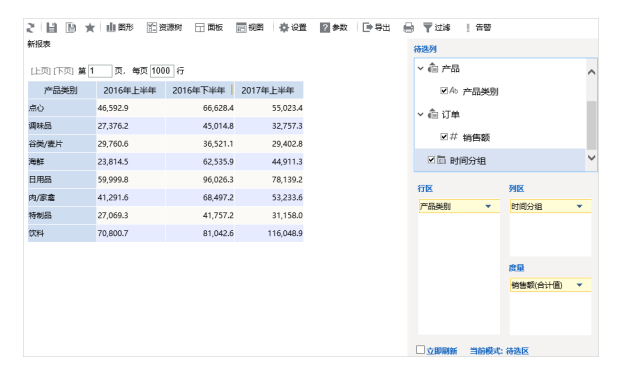